# **Remanufactured Fisher® DVC6200 – Initial Setup**

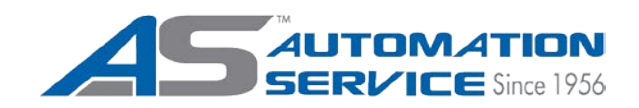

## **On receiving a DVC6200 the instrument mode is "In Service":**

- 1. Hook up a HART® communicator to the DVC6200 in parallel with a 4-20 mA loop across the "loop" terminals
- 2. Apply a 4 mA signal to the DVC and power up the HART communicator
- 3. First, put the instrument in "not in service" mode. Do this by entering the menu 'configure', then 'detailed setup', then 'mode and protection', then 'instrument mode'
- 4. Choose "not in service" and press enter
- 5. Hit the home key to return to the main menu
- 6. Now enter 'configure', then 'guided setup', then 'setup wizard'
- 7. Entering 'setup wizard' will start you through configuration prompts asking for information about the actuator and valve you are working with
- 8. Enter the actuator manufacturer, type, size, and supply pressure requirements as requested by the communicator
- 9. When asked, go ahead and send the factory defaults to begin with (fine tuning can be adjusted later)
- 10. After completing the setup wizard portion, the communicator will prompt you to start the auto-travel calibration portion.
- 11. When asked for adjustment method for output bias choose manual
- 12. The communicator will automatically stroke the valve to 100% travel and 0% travel and adjust the output bias
- 13. When it asks for 50%, adjust the mA input to 12 mA and proceed with the remainder of the auto-travel calibration procedure
- 14. Afterwards the communicator will prompt you to return it to "in service" mode; do so.
- 15. Stroke the valve completely and make sure your valve opens linear to your 4-20 mA input signal

NOTE: Different device descriptions and DVC styles may have slightly different terminology. Path give is based on 375 or 475 communicator structure.

*Additional troubleshooting is available through technical support, please make sure to note any symptoms or issues as they occur, including process information, or communicator error readings.* 

# **(800) 325-4808**

#### [www.automationservice.com](http://www.automationservice.com/)

### *[VISIT OUR NEW VIDEO GALLERY ON THE WEBSITE FOR HELPFUL TIPS & HOW-TO'S](http://www.automationservice.com/video-gallery/)*

Automation Service is the sole warrantor of this product and is NOT affiliated or endorsed by Fisher, Rosemount or any other Emerson Process Management Company.